Espace pédagogique de l'académie de Poitiers > Mathématiques > Se former > TraAM 2016-2017 <https://ww2.ac-poitiers.fr/math/spip.php?article921> - Auteurs : Joan RIGUET - Laurent Terrade - Cécile Lalanne

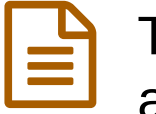

# TrAAm 2016-2017- Apprendre à programmer avec le robot Thymio au cycle 3

publié le 12/09/2017 - mis à jour le 18/01/2019

# *Descriptif :*

Initier les élèves de cycle 3 à l'algorithmique et la programmation à travers la liaison école-collège dans le cadre des Traam 2016-2017.

# *Sommaire :*

- Présentation du projet
- Déroulement de la séquence
- Les différentes activités du projet

# Présentation du projet

# Objectifs

Initier les élèves du cycle 3 aux concepts de base de l'algorithmique et de la programmation, par de petites activités découvertes en utilisant le robot programmable THYMIO II.

Les élèves (CM1-CM2 et une classe de 6ème) mettront à profit leurs connaissances lors d'un défi programmation avec le robot Thymio.

# Matières concernées

Mathématiques + Sciences et Technologie

Niveau concerné

Cycle 3

# Quelle(s) évaluation(s)

Évaluation formative au fur et à mesure. Évaluation positive par compétences lors du défi programmation

# o Production finale envisagée

Un défi programmation avec le robot Thymio :

- programmer un robot Thymio pour qu'il sorte d'un labyrinthe avec paroi, et un autre avec des lignes noires au sol.
- programmer et équiper un robot pour qu'il sorte d'une cage en ramassant le plus d'objets possibles.

# Matériel et logiciels utilisés

- au moins 5 ordinateurs ;
- une valise de 5 robots wireless Thymio II ;
- 5 morceaux de nappe transparente format A3 (ou des feuilles blanches au format A3) ;
- 5 feutres d'ardoise et mouchoirs ou effaceur d'ardoise ;
- un plateau de labyrinthe et des "murs" pour faire les parois ;
- une plaque en plexiglas et du scotch large noir ;
- un plateau "cage" ;
- le logiciel [ASEBA](https://www.thymio.org/fr:start)  $\vec{C}$  (logiciel gratuit) à installer sur les ordinateurs ;

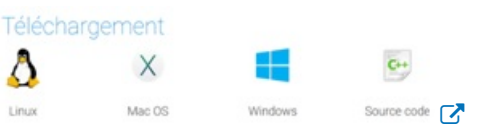

• le compilateur [Blockly4Thymio](http://www.blockly4thymio.net/index.php/essayer.html) <sup>™</sup> à installer sur les ordinateurs (ne nécessite pas internet une fois installé sur l'ordinateur) ;

## **COMPILATEUR BLOCKLY4THYMIO**

Télécharger le compilateur Blockly4Thymio, c'est un exécutable qui se charge d'installer tous les fichiers<br>nécessaires. Télécharger la version 1.1 du compilateur

 $\boldsymbol{\sigma}$ 

#### Compétences et connaissances

### Mathématiques

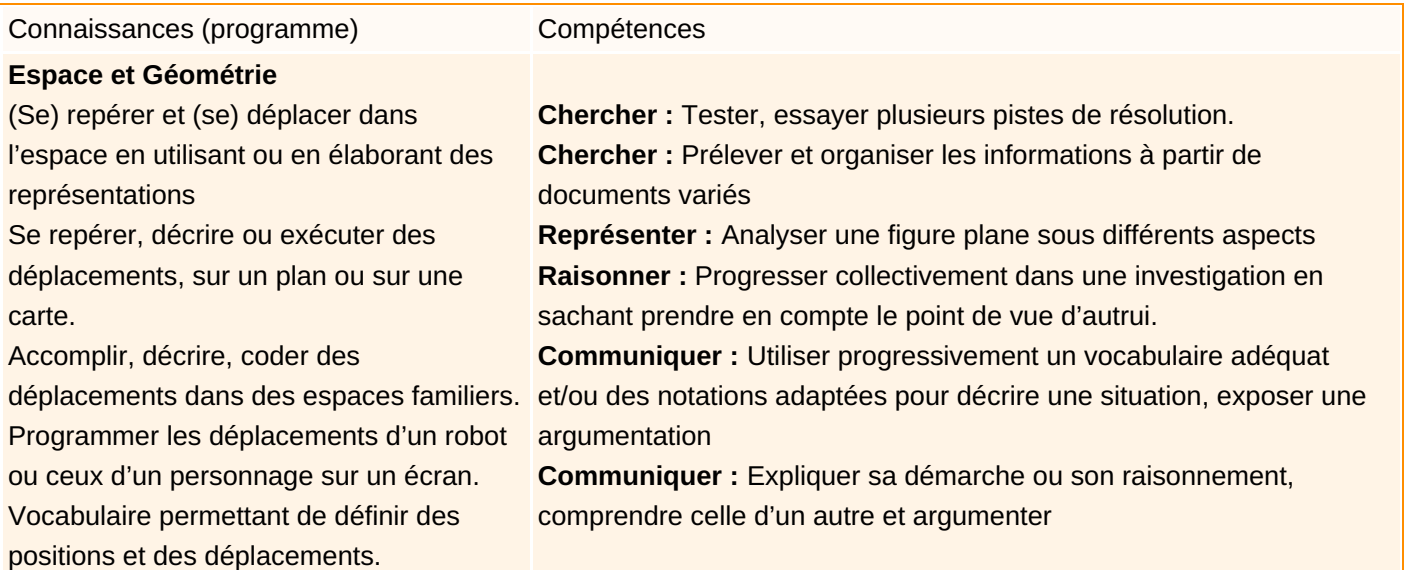

# Sciences et technologie

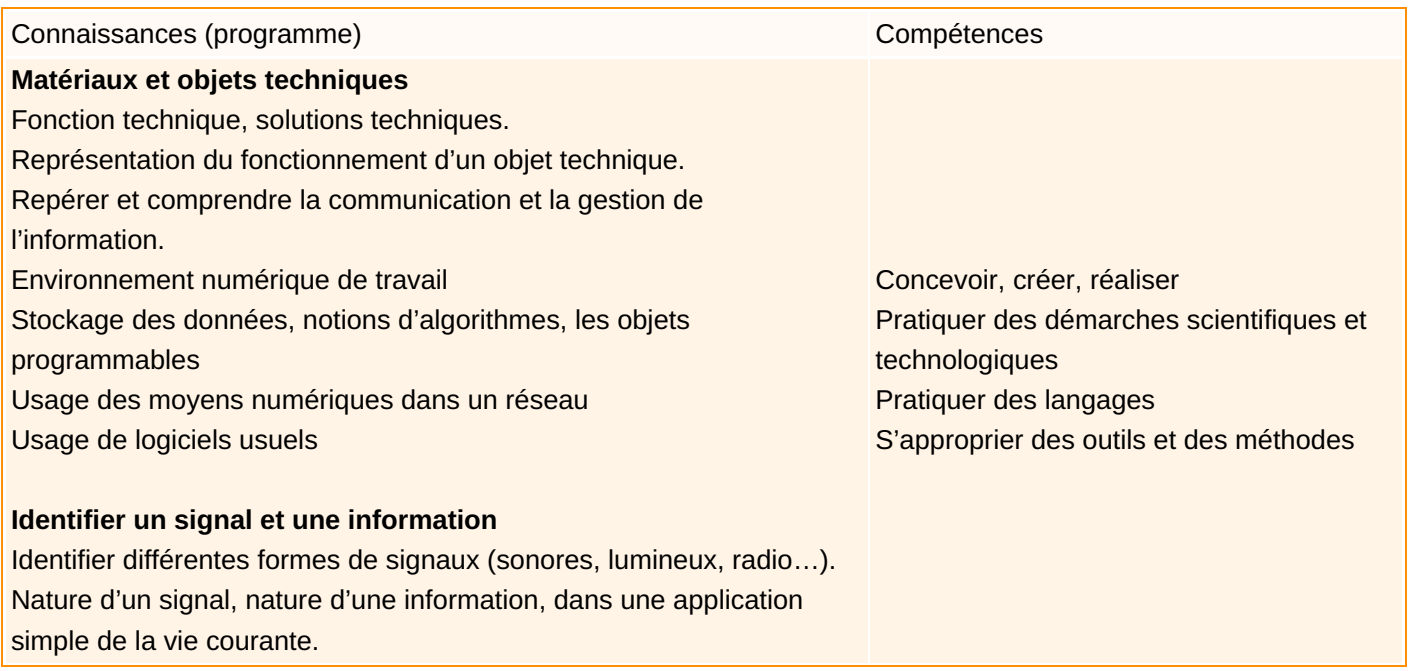

#### Déroulement de la séquence

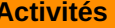

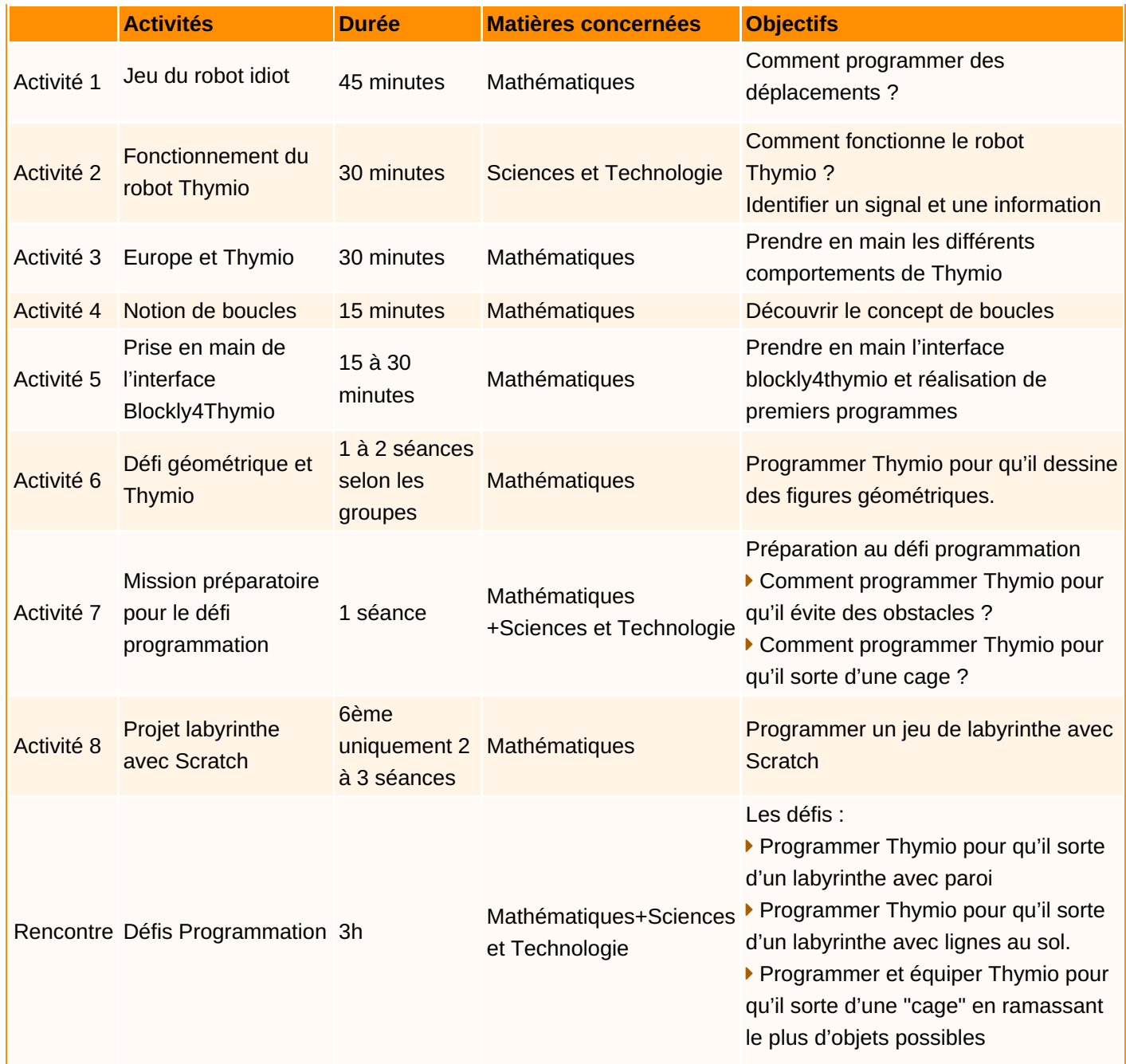

# Les différentes activités du projet

# Activité 1 : jeu du robot idiot

# *Activité débranchée*

# **Objectifs :**

Les élèves doivent piloter un robot (enseignant puis élève) pour le faire se déplacer du point de départ au point d'arrivée sur un quadrillage au sol (avec de la corde, du scotch, un tapis d'activité ou objets à disposition dans la salle). Le parcours peut contenir des obstacles ou des passages obligatoires. On installe ainsi le vocabulaire : avance, recule, tourner à droite, tourner à gauche.

Une vidéo illustrant le principe du jeu "Comprendre l'informatique en jouant..." (INRIA)

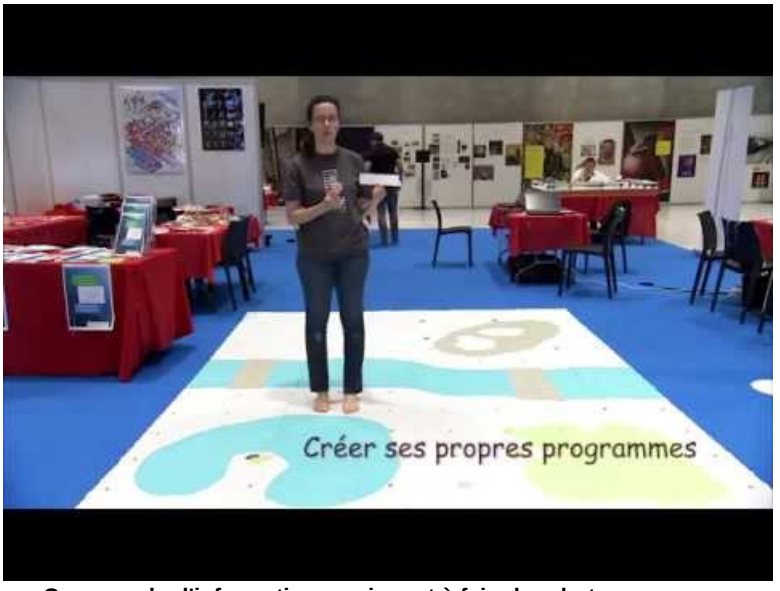

**Comprendre l'informatique en jouant à faire le robot** (Video [Youtube](https://www.youtube.com/watch?v=9AtmJ9mTaB0&feature=youtu.be)) INRA, jeu du robot idiot

Activité 1 : fiche [professeur](https://ww2.ac-poitiers.fr/math/sites/math/IMG/pdf/1_activite1_fiche-professeur.pdf) (PDF de 1.2 Mo) fiche professeur, jeu du robot idiot

**[activité](https://ww2.ac-poitiers.fr/math/sites/math/IMG/pdf/1_activite1_codes_jeu_robot_idiot_eleve.pdf) : fiche élève (PDF de 210.3 ko)** fiche élève, jeu du robot idiot

#### **Remarques :**

Pour cette activité, j'ai tracé au sol (de la cour de récréation), un quadrillage avec des craies de trottoir. J'ai colorié des cases de 4 couleurs différentes (deux cases à chaque fois, un début et une fin). Pour les obstacles, j'ai utilisé les quilles d'un jeu de Molki.

**Une variante** de cette activité (adaptable dès le cycle 2) :

```
programmation) (PDF de 762.9 ko)
Document ressource cycle 3 (algorithmique et programmation)
```
Activité 2 : Fonctionnement du robot Thymio

#### *Activité débranchée*

#### **Objectifs :**

Découvrir le fonctionnement et les différents comportements du robot Thymio. Identifier un signal et une information.

Activité 2 : document professeur [\(fonctionnement](https://ww2.ac-poitiers.fr/math/sites/math/IMG/pdf/2_activite2_fiche-professeur.pdf) du robot Thymio) (PDF de 952.3 ko) Activité 2 : document professeur (fonctionnement du robot Thymio)

#### **Les pistes à imprimer au format A3** (et éventuellement à plastifier, c'est encore mieux)

- Activité 2 : piste 1 à imprimer [\(comportement](https://ww2.ac-poitiers.fr/math/sites/math/IMG/pdf/2_activite2_piste1.pdf) bleu clair) (PDF de 5.5 ko) Activité 2 : piste 1 à imprimer (comportement bleu clair)
- Activité 2 : piste 2 à imprimer [\(comportement](https://ww2.ac-poitiers.fr/math/sites/math/IMG/pdf/2_activite2_piste_2.pdf) bleu clair) (PDF de 933.9 ko) Activité 2 : piste 2 à imprimer (comportement bleu clair)

#### **Trace écrite pour les élèves**

- Activité 2 : trame trace écrite (élève), partie [technologie](https://ww2.ac-poitiers.fr/math/sites/math/IMG/pdf/2_activite2_document_eleve_trame-trace-ecrite.pdf) (PDF de 731.3 ko) Activité 2 : trame trace écrite (élève), partie technologie
- Activité 2 : document élève [\(fonctionnement](https://ww2.ac-poitiers.fr/math/sites/math/IMG/pdf/2_activite2_documents_eleve.pdf) du robot Thymio) (PDF de 169.2 ko) Activité 2 : document élève (fonctionnement du robot Thymio)

Des compléments pour aller plus loin :

**Activité 2 : [ressources](https://ww2.ac-poitiers.fr/math/sites/math/IMG/pdf/2_activite2_ressources.pdf) (PDF de 227 ko)** Activité 2 : ressources

**E** Document [d'accompagnement](https://ww2.ac-poitiers.fr/math/sites/math/IMG/pdf/ra16_c3_st_vous_robot_n.d_586685.pdf) Eduscol (sciences, cycle 3) concernant le robot Thymio (PDF de 574.6 ko) Document d'accompagnement Eduscol (sciences, cycle 3) concernant le robot Thymio

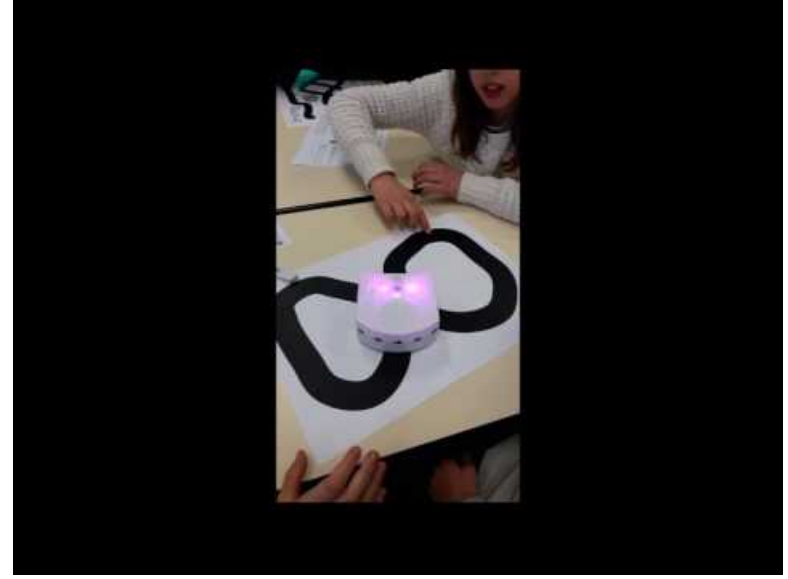

**Vidéo : les élèves découvrent les comportements de Thymio** (Video [Youtube](https://www.youtube.com/watch?v=o6DYM3ps8b0&list=PLn1we2LyMkdI9M4RMUhJ33TshtLzpyOZl)) Vidéo : les élèves découvrent les comportements de Thymio

#### Activité 3 : Europe et Thymio

#### *Activité débranchée*

## **Objectifs :**

Lors de l'activité précédente, les élèves ont découvert les différents modes du Thymio. L'objectif de cette activité est que les élèves s'approprient ces différents comportements à travers un petit jeu.

Activité 3 : fiche [professeur](https://ww2.ac-poitiers.fr/math/sites/math/IMG/pdf/3_activite3_fiche-professeur.pdf) (PDF de 739.6 ko) Activité 3 : fiche professeur

#### **Les documents à imprimer** pour mener l'activité :

- Activité 3 : carte Europe à [imprimer](https://ww2.ac-poitiers.fr/math/sites/math/IMG/pdf/3_activite3_carte_europe.pdf) (affiche) (PDF de 371.5 ko) Activité 3 : carte Europe à imprimer (affiche)
- [Activité](https://ww2.ac-poitiers.fr/math/sites/math/IMG/pdf/3_activite3_carte_europe_coups_de_pouce.pdf) 3 : coups de pouce (PDF de 729.4 ko) Activité 3 : coups de pouce
- Activité 3 : bandes noires à [imprimer](https://ww2.ac-poitiers.fr/math/sites/math/IMG/pdf/3_activite3_bandes_noires_comportement_bleu_clair.pdf) pour le mode bleu clair (PDF de 138.2 ko) Activité 3 : bandes noires à imprimer pour le mode bleu clair
- [Activité](https://ww2.ac-poitiers.fr/math/sites/math/IMG/pdf/3_activite3_jetons_carte_europe.pdf) 3 : jetons (PDF de 295.2 ko) Activité 3 : jetons

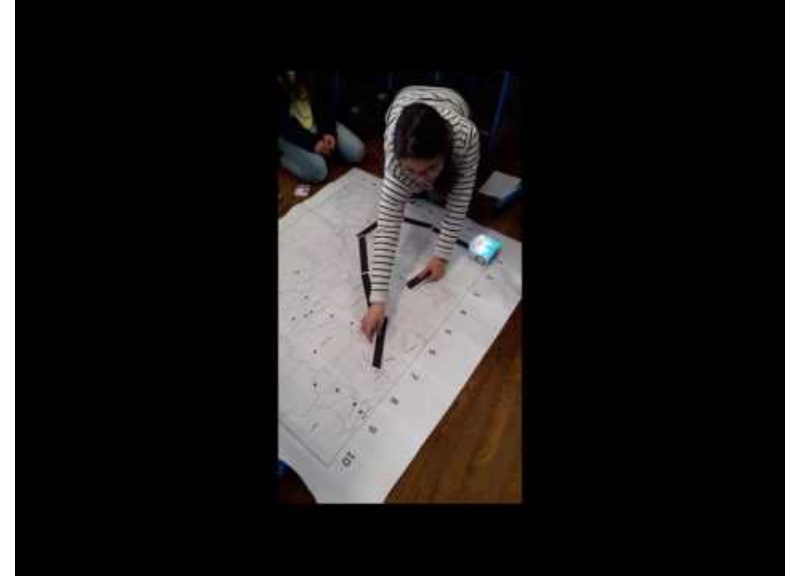

**Vidéo : Jeu Carte Europe (utilisation des différents modes de Thymio)** (Video [Youtube](https://www.youtube.com/watch?v=WV0nh1Sus0Y&list=PLn1we2LyMkdI9M4RMUhJ33TshtLzpyOZl)) Vidéo : Jeu Carte Europe (utilisation des différents modes de Thymio)

#### Activité 4 : Notion de boucles

#### *Activité débranchée*

#### **Objectifs :**

Découvrir la notion de boucle dans programmes simples, afin que les élèves puissent utiliser ce concept dans les prochains programmes à écrire.

Activité 4 : fiche [professeur](https://ww2.ac-poitiers.fr/math/sites/math/IMG/pdf/4_activite4_fiche-professeur.pdf) (PDF de 699.8 ko) Activité 4 : fiche professeur

**Activité 4 : activité à projeter [\(découverte](https://ww2.ac-poitiers.fr/math/sites/math/IMG/pdf/4_activite4_activite_a_projeter.pdf) de la notion de boucle)** (PDF de 873.4 ko) Activité 4 : activité à projeter (découverte de la notion de boucle)

#### **Consigne donnée en début d'activité :**

"Vous allez voir des photos, et vous devez reproduire exactement ce que vous voyez".

# **Une variante :**

Demander à un élève de choisir deux ou trois gestes et lui demander de créer un enchainement, que ses camarades devront reproduire.

#### **La trace écrite :**

```
document élève (PDF de 562.2 ko)
Activité 4 : document élève
```
### Activité 5 : Prise en main de l'interface Blockly4Thymio

# *Activité branchée*

#### **Objectifs :**

Présenter brièvement l'interface Blockly4Thymio afin que les élèves puissent passer aux activités de prise en main de l'interface à travers la reproduction de programmes.

**Quelques idées de points à aborder dans la présentation** (mais il peu être intéressant de laisser les élèves découvrir par eux mêmes et les guider si besoin) :

- expliquer comment placer les blocs ;
- présenter les différents menus ;
- expliquer comment enlever un bloc ;
- expliquer comment envoyer le programme vers le Thymio.

# **Aspect pratique :**

Pour éviter de laisser le Thymio branché sur le port USB, préciser aux enfants que chaque programme doit commencer par le bloc : "Quand une flèche est cliquée". Ainsi, on peut débrancher le robot Thymio, et lorsque l'élève appuie sur une des flèches, le programme s'exécute.

Activité 5 : document professeur, prise en main de l'interface [Blockly4Thymio](https://ww2.ac-poitiers.fr/math/sites/math/IMG/pdf/5_activite5_fiche-professeur.pdf) (PDF de 739.9 ko) Activité 5 : document professeur, prise en main de l'interface Blockly4Thymio

Activité 5 : document élève, prise en main de l'interface [Blockly4Thymio](https://ww2.ac-poitiers.fr/math/sites/math/IMG/pdf/5_activite5_document-eleve.pdf) (PDF de 342.8 ko) Activité 5 : document élève, prise en main de l'interface Blockly4Thymio

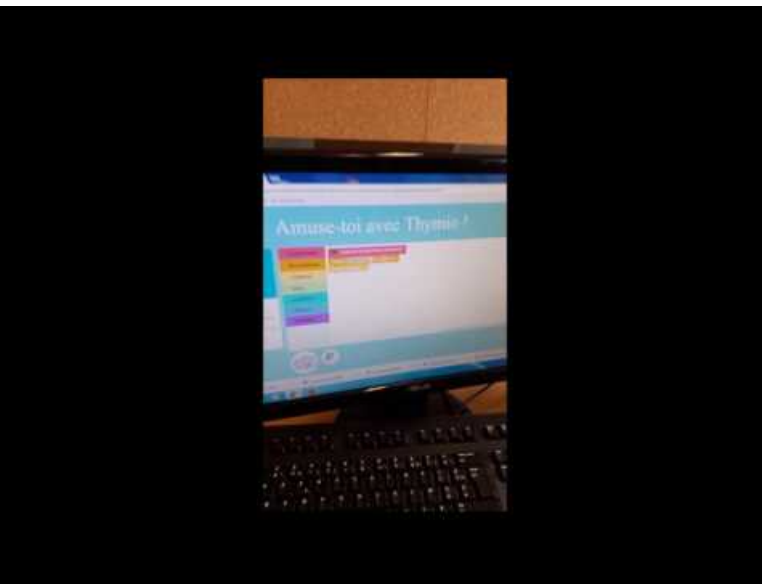

**Vidéo : Utilisation de l'interface blockly4thymio** (Video [Youtube](https://www.youtube.com/watch?v=h2rl-5MI0Gk&list=PLn1we2LyMkdI9M4RMUhJ33TshtLzpyOZl)) Vidéo : Utilisation de l'interface blockly4thymio

# Activité 6 : Défis géométriques et Thymio

# *Activité branchée*

# **Objectifs :**

Écrire des programmes simples et les faire exécuter avec Thymio.

L'interface Blockly4thymio étant plus simple à prendre en main par les élèves que l'interface Scratch et l'utilisation du robot rend concrète l'exécution du programme.

Activité 6 : fiche professeur, défis [géométriques](https://ww2.ac-poitiers.fr/math/sites/math/IMG/pdf/6_activite6_fiche-professeur.pdf) avec Thymio (PDF de 742.8 ko) Activité 6 : fiche professeur , défis géométriques avec Thymio

Activité 6 : fiche élève, défis [géométriques](https://ww2.ac-poitiers.fr/math/sites/math/IMG/pdf/6_activite6_document-eleve.pdf) avec Thymio (PDF de 168.6 ko) Activité 6 : fiche élève, défis géométriques avec Thymio

Activité 6 : pistes [évaluation](https://ww2.ac-poitiers.fr/math/sites/math/IMG/pdf/6_activite6_document_eleve_pistes_evaluation.pdf) (PDF de 180.3 ko) Activité 6 : pistes évaluation

# **Aspect pratique**

Pour cette activité, j'ai utilisé une nappe en plastique que j'ai découpé en plusieurs morceaux (format A3) et des feutres d'ardoise

Activité 7 : Missions préparatoires pour le défi programmation

# *Activité branchée*

# **Objectifs :**

Les activités permettent de préparer les élèves pour le défi programmation dans lequel les élèves devront, dans un

premier temps, programmer Thymio pour qu'il sorte d'un labyrinthe et ensuite programmer et équiper Thymio pour qu'il sorte d'une cage en ramassant le plus d'objets possibles.

Une première activité pour les CE2-CM1 et CM1-CM2 consiste à programmer le robot Thymio afin qu'il évite des lignes noires au sol. Pour les 6ème, cette première activité consistera à programmer le robot Thymio afin qu'il évite les obstacles devant lui et sur les côtés.

Une seconde activité commune consiste à programmer le robot Thymio pour qu'il sorte d'une cage (activité inspirée d'une mission proposée sur le site [Algothymio](https://algothymio.jimdo.com/missions/)  $\mathbb{Z}$ .

Le déplacement du robot sur un terrain avec obstacles imposés permet d'identifier les variables qui ont pu influencer sa trace et donc d'émettre des hypothèses et des conséquences vérifiables (« Si… alors »).

**E** activité 7 : fiche [professeur,](https://ww2.ac-poitiers.fr/math/sites/math/IMG/pdf/7_activite7_fiche-professeur.pdf) labyrinthe avec Thymio (PDF de 708.3 ko) activité 7 : fiche professeur, labyrinthe avec Thymio

Différentes fiches d'activités (avec ou sans coups de pouce, avec ou sans prolongements) :

- **E** activité 7a : fiche élève, [labyrinthe](https://ww2.ac-poitiers.fr/math/sites/math/IMG/pdf/7_activite7a_document-eleve.pdf) avec Thymio (PDF de 422.1 ko) activité 7a : fiche élève, labyrinthe avec Thymio
- **E** activité 7b : fiche élève, [labyrinthe](https://ww2.ac-poitiers.fr/math/sites/math/IMG/pdf/7_activite7b_document-eleve.pdf) avec Thymio (PDF de 437.8 ko) activité 7b : fiche élève, labyrinthe avec Thymio
- **E** activité 7c : fiche élève, [labyrinthe](https://ww2.ac-poitiers.fr/math/sites/math/IMG/pdf/7_activite7c_document-eleve.pdf) avec Thymio (PDF de 327 ko) activité 7c : fiche élève, labyrinthe avec Thymio
- **E** activité 7d : fiche élève, [labyrinthe](https://ww2.ac-poitiers.fr/math/sites/math/IMG/pdf/7_activite7d_document-eleve.pdf) avec Thymio (PDF de 413.6 ko) activité 7d : fiche élève, labyrinthe avec Thymio

Des exemples de programmes réalisés par les élèves :

- [solution](https://ww2.ac-poitiers.fr/math/sites/math/IMG/zip/solution_eleve_7a.b4t.zip) élève, activité 7a (Zip de 994 octets) solution élève, activité 7a
- [solution](https://ww2.ac-poitiers.fr/math/sites/math/IMG/zip/solution_eleve_7b.b4t.zip) élève, activité 7b (Zip de 885 octets) solution élève, activité 7b

Une solution possible pour la mission "sortir de la cage" :

[solution](https://ww2.ac-poitiers.fr/math/sites/math/IMG/zip/solution_sortir_cage_7.b4t.zip) élève, sortir de la cage (Zip de 680 octets) solution élève, sortir de la cage

Activité 8 : Projet labyrinthe avec Scratch 6ème uniquement

*Activité branchée*

#### **Objectifs :**

Programmer un jeu de labyrinthe.

Découvrir et prendre en main l'interface Scratch.

Activité 8 : fiche [professeur,](https://ww2.ac-poitiers.fr/math/sites/math/IMG/pdf/8_activite8_fiche-professeur.pdf) projet labyrinthe avec Scratch (PDF de 726.8 ko) Activité 8 : fiche professeur, projet labyrinthe avec Scratch

**Activité 8 : [document](https://ww2.ac-poitiers.fr/math/sites/math/IMG/pdf/8_activite8_document_eleve.pdf) élève, projet labyrinthe avec Scratch (PDF de 1 Mo)** Activité 8 : document élève, projet labyrinthe avec Scratch

#### **Le fichier à télécharger pour l'activité "Sentier infernal" :**

fichier activité : sentier [infernal](https://ww2.ac-poitiers.fr/math/sites/math/IMG/zip/sentier_infernal.sb2.zip) (Zip de 489.8 ko) fichier activité : sentier infernal

# **Des solutions proposées par les élèves pour l'activité "Sentier infernal"**

[solution](https://ww2.ac-poitiers.fr/math/sites/math/IMG/zip/sentier_infernal_solution1.sb2.zip) élève 1 : sentier infernal (Zip de 489.9 ko) solution élève 1 : sentier infernal

[solution](https://ww2.ac-poitiers.fr/math/sites/math/IMG/zip/sentier_infernal_solution2.sb2.zip) élève 2 : sentier infernal (Zip de 489.9 ko) solution élève 2 : sentier infernal

# **L'image à télécharger pour la scène de l'activité "labyrinthe" :**

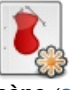

**image labyrinthe pour la scène** (Scalable Vector [Graphics](https://ww2.ac-poitiers.fr/math/sites/math/IMG/svg/labyrinthe.svg) de 9.1 ko) image labyrinthe pour la scène

Cette image provient du site Maze [Generator](http://www.mazegenerator.net/)  $\mathbb Z$ . Ce site présente l'avantage de pouvoir générer autant de labyrinthe que l'on veut et de tailles variées.

# Défis Programmation

Les défis commencent par la présentation des missions à relever à l'aide de vidéos projetées au tableau.

Les élèves sont répartis en 6 groupes (on peut préparer les groupes en amont pour gagner du temps).

Chaque groupe est constitué d'élèves de 6ème, de CM2 et de CM1.

Chaque groupe dispose d'un robot Thymio et d'un ordinateur.

Les missions sont réparties dans la salle.

Deux groupes travaillent en même temps sur chaque mission pour éviter qu'il n'y ait trop de monde et faciliter ainsi la réalisation des missions.

**E** Défis [programmation](https://ww2.ac-poitiers.fr/math/sites/math/IMG/pdf/defis_programmation_fiche-professeur.pdf) avec Thymio, fiche professeur (PDF de 722.3 ko) Défis programmation avec Thymio, fiche professeur

# **Les vidéos de présentation des missions :**

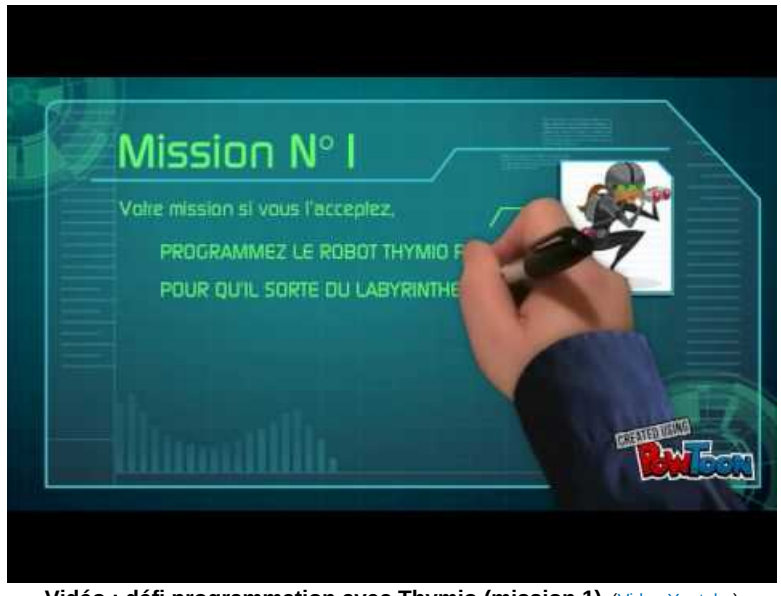

**Vidéo : défi programmation avec Thymio (mission 1)** (Video [Youtube](https://www.youtube.com/watch?v=UoD_exZ3fVs&list=PLn1we2LyMkdI9M4RMUhJ33TshtLzpyOZl)) Vidéo : défi programmation avec Thymio (mission 1)

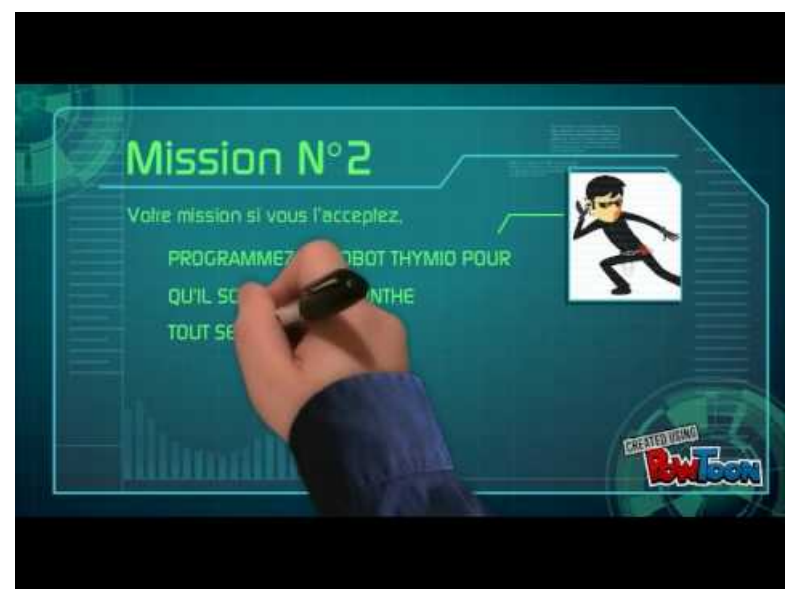

**Vidéo : défi programmation avec Thymio (mission 2)** (Video [Youtube](https://www.youtube.com/watch?v=aNXI4rm9ZPw&list=PLn1we2LyMkdI9M4RMUhJ33TshtLzpyOZl)) Vidéo : défi programmation avec Thymio (mission 2)

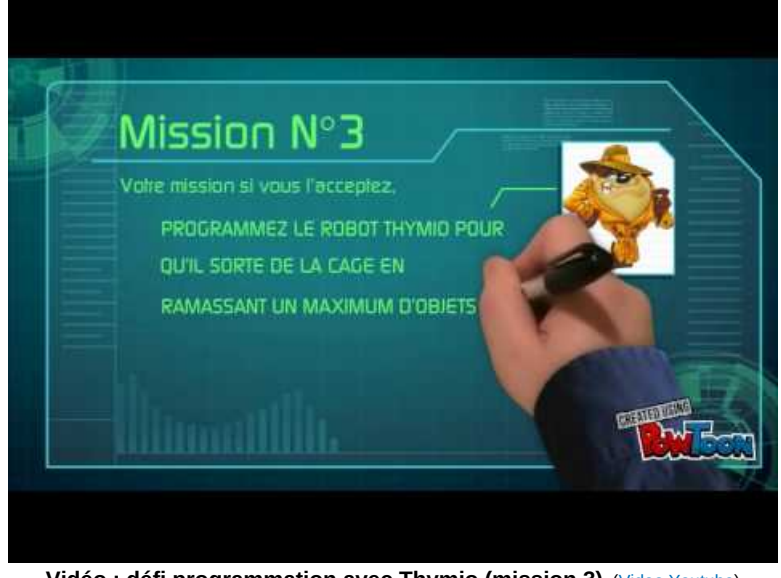

**Vidéo : défi programmation avec Thymio (mission 3)** (Video [Youtube](https://www.youtube.com/watch?v=xFvVWCAROwQ&list=PLn1we2LyMkdI9M4RMUhJ33TshtLzpyOZl)) Vidéo : défi programmation avec Thymio (mission 3)

# **Un document pour récapituler les résultats des groupes :**

Défis [programmation](https://ww2.ac-poitiers.fr/math/sites/math/IMG/pdf/defi_programmation_avec_thymio.pdf) avec Thymio, récapitulatif de l'avancement des groupes (PDF de 92.9 ko) Défis programmation avec Thymio, récapitulatif de l'avancement des groupes

## **Un patron pour "habiller" Thymio :**

**E** Costume pour Thymio à imprimer, [assembler](https://ww2.ac-poitiers.fr/math/sites/math/IMG/pdf/preparation_defi_cache_thymio.pdf) et décorer (PDF de 88.2 ko) Costume pour Thymio à imprimer, assembler et décorer

Un petit concours de coques pour Thymio avec différentes catégories : le plus beaux, le plus original, le plus surprenant, ...

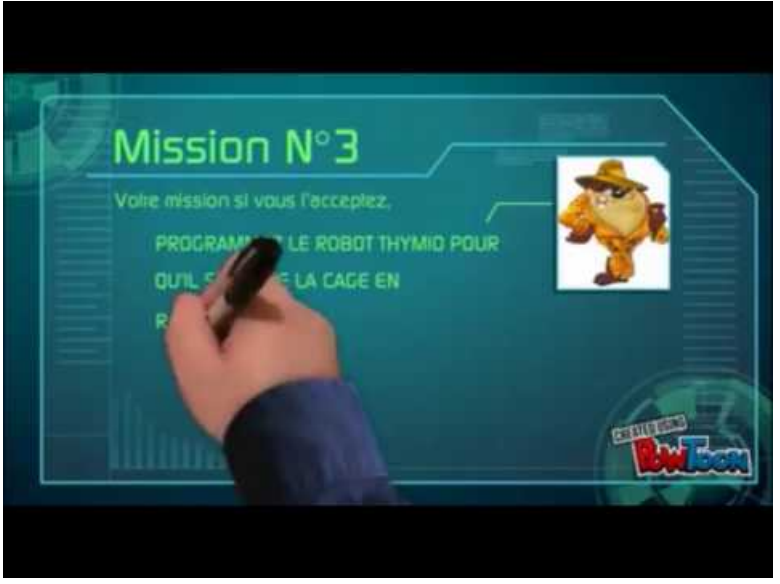

**Vidéo : Défis programmation avec Thymio, productions des élèves** (Video [Youtube](https://www.youtube.com/watch?v=-WnQ0mo-_qY&list=PLn1we2LyMkdI9M4RMUhJ33TshtLzpyOZl)) Vidéo : Défis programmation avec Thymio, productions des élèves

# **Pour aller plus loin :**

Une séquence en technologie "Comment concevoir une pièce pour équiper Thymio"

- **Sequence\_techno\_concevoir\_une\_piece\_pour\_equiper\_thymio (PDF de 430.2 ko)**
- Synthèse en technologie (défis [programmation\)](https://ww2.ac-poitiers.fr/math/sites/math/IMG/pdf/synth_techno.pdf) (PDF de 888.7 ko) Synthèse en technologie (défis programmation)

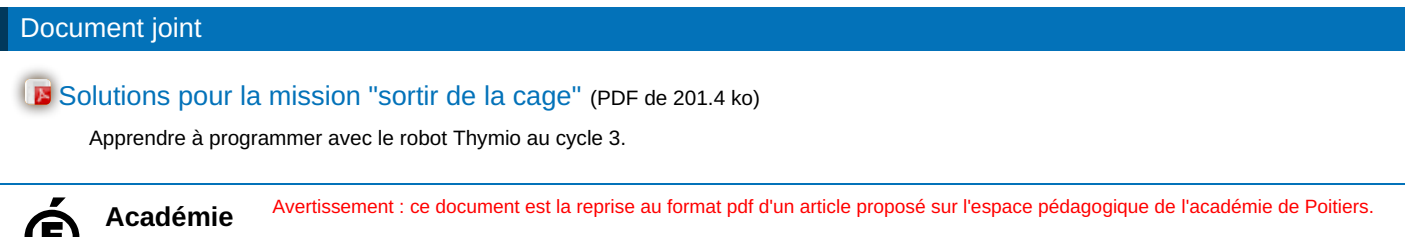

**de Poitiers**

Il ne peut en aucun cas être proposé au téléchargement ou à la consultation depuis un autre site.